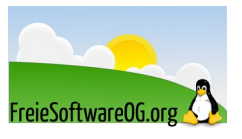

# **10 Möglichkeiten Speicher freizugeben (Ubuntu / Linux Mint)**

Stand: 20.03.2022 Quelle: https://itsfoss.com/free-up-space-ubuntu-linux/

Plötzlich nur noch wenig Speicherplatz auf dem GNU/Linux System?

Nachfolgend einige Methoden, um Speicherplatz unter Ubuntu und Ubuntu-basierten Distributionen freizugeben.

Bei einem System mit Terabytes an Festplattenspeicher, muss man sich vielleicht nicht damit herumschlagen, aufzuräumen um ein paar Megabytes frei zu machen.

Besitzt man jedoch z.B. ein Notebook mit einer 128 GB SSD, wird das Freischaufeln von Festplattenplatz (manchmal) zur Notwendigkeit. Auch Besitzer von Einplatinen-Computern wie beispielsweise dem RaspberryPi tun gut daran, ab und zu mal auszumisten.

## **Ermitteln des verbliebenen freien Speichers**

Zunächst ermittelt man wie "schlimm" es überhaupt ist.

#### **Im Terminal**

Der einfachste Weg zum Ermitteln des belegten Festplattenplatzes ist der Befehl df. Mit dem Parameter "-h" werden die Werte in "human readable" ausgegeben:

#### $df - h$

Oder, etwas bequemer mit dem Befehl "duf". Dieses muss allerdings extra installiert werden (https://github.com/muesli/duf)

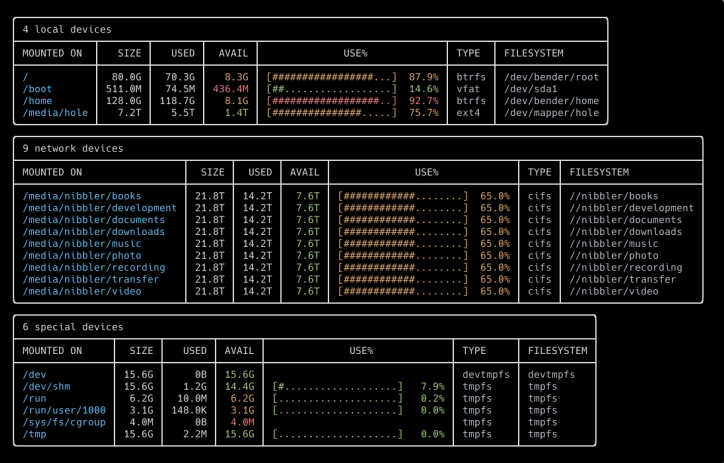

#### **Grafische Werkzeuge**

Dazu bieten die großen Distributionen jeweils Werkzeuge an. Unter Linux Mint beispielsweise die "Festplattenbelegungsanalyse (Disk Usage Analyzer)".

Wenn man die Situation dann bewertet hat, ist es Zeit, das System aufzuräumen.

Es gibt (wie meist bei GNU/Linux) diverse Wege und Möglichkeiten, Speicher freizuräumen. Entweder mit grafischer Unterstützung, oder im Terminal.

Die folgenden Vorschläge sind, zumindest für Einsteiger, teilweise mit Vorsicht zu genießen. Deshalb werden einige mit dem Hinweis "Experte" versehen.

Man kann sie durchaus anwenden, sollte dann aber auch wirklich wissen, was man da tut.

Die vorgestellten Möglichkeiten sollten unter Ubuntu und den verschiedenen Ubuntu-Derivaten wie z.B. Linux Mint oder ElementaryOS funktionieren.

### **1. Löschen von nicht mehr benötigten Paketen**

Wenn man schon etwas mit GNU/Linux vertraut ist, kennt man eventuell schon die Option "autoremove" des Terminal-Programms apt.

Diese Option entfernt Bibliotheken und Pakete, welche aufgrund von Abhängigkeiten anderer Pakete automatisch installiert wurden. Wurde das entsprechende Paket zwischenzeitlich entfernt, werden diese automatisch installierten Abhängigkeiten (oft) überflüssig.

Er entfernt ebenfalls alte Linux-Kernel, welche im Upgrade-Prozess automatisch installiert wurden. Es ist ein "no-brainer" Befehl, den man von Zeit zu Zeit ausführen kann um ein wenig Speicherplatz freizuschaufeln:

sudo apt autoremove

#### **2. APT cache aufräumen**

Das APT Paketverwaltungs-System hält einen Cache von DEB-Paketen in /var/cache/apt/archives vor. Diese stammen von früher heruntergeladenen und installierten Paketen und bleiben gespeichert, selbst wenn das entsprechende Paket bereits deinstalliert wurde. Mit der Zeit kann dieser Cache recht groß werden und einen Haufen Pakete enthalten, die nicht mehr gebraucht werden.

Die Größe dieses Cache kann mit folgendem Befehl ermittelt werden:

sudo du -sh /var/cache/apt

Es gibt zwei Möglichkeiten, mit diesen Cache umzugehen.

Entweder entfernt man nur die veralteten Pakete, welche durch ein Update von neueren Versionen ersetzt wurden (was sie faktisch überflüssig macht):

sudo apt-get autoclean

Oder man leert den Cache komplett (was natürlich mehr Speicherplatz frei gibt):

sudo apt-get clean

### **3. Den Thumbnail-Cache "aufräumen"**

Ubuntu erzeugt automatisch ein Vorschaubild (Thumbnail) für die Anzeige im Dateimanager. Diese werden in einem versteckten Verzeichnis im eigenen /home -Verzeichnis abgelegt: ~/.cache/thumbnails.

Den Platz den diese Dateien einnehmen kann man wieder mit folgendem Befehl anzeigen lassen: du -sh ~/.cache/thumbnails

Es bietet sich an, diesen Thumbnail-Cache regelmäßig zu bereinigen.

Das geht (wieder) am schnellsten im Terminal:

rm -rf ~/.cache/thumbnails/\*

**Bitte beachten:** rm ist ein mächtiger Befehl und sollte sehr bewusst und akribisch verwendet werden. Tippfehler können hier enorme Schäden verursachen!

#### **4. Bereinigen der systemd Journal-Logdateien**

Jedes GNU/Linux System hat einen Logging-Mechanismus, der dem Benutzer erlaubt, Systemvorgänge zu untersuchen. Da gibt es Kernel Logdateien, System-Nachrichten, Standard Output und Fehler für diverse Dienste (daemonen) im System.

Das Problem hierbei: Diese Logdateien verbrauchen mit der Zeit einiges an Speicherplatz. Die Größe der Logs kann mit folgendem Befehl angezeigt werden:

journalctl --disk-usage

Es gibt natürlich Möglichkeiten, diese systemd Journal-Logs aufzuräumen.

Wenn man sich entschlossen hat, die Logs zu bereinigen, sollte man vorher dafür sorgen, dass alle aktiven Journaldateien archiviert werden, sodass sie zukünftig nicht mehr beschrieben werden. sudo journalctl --rotate

**Verschiedene Methoden zur Bereinigung**

Journale löschen, die älter sind als eine Anzahl Tage:

sudo journalctl --vacuum-time=3days

Löschen von Journalen, bis ein gegebener Wert erreicht ist:

sudo journalctl –vacuum-size=100M

Alte Logs löschen und Anzahl der Dateien begrenzen: sudo journalctl --vacuum-files=5

Man kann auch die Konfigurationsdatei bearbeiten um den Speicherverbrauch grundsätzlich zu limitieren (z.B. auf 100 MB):

sudo -H gedit /etc/systemd/journald.conf

Hier dann die Zeile

#SystemMaxUse=

einkommentieren (das "#" entfernen) und ändern in

SystemMaxUse=100M

Datei speichern und den systemd daemon neu starten:

systemctl daemon-reload

### **5. Entfernen älterer Versionen von "Snap"-Anwendungen**

Vielleicht ist es schon bekannt, Snap-Pakete fallen etwas größer aus. Darüber hinaus hält Snap auch noch zwei ältere Versionen der Anwendung vor. Für den Fall, daß man auf eine Vorversion zurückgreifen will oder muss. Das belegt natürlich einiges an Speicherplatz.

Im nachfolgenden Beispiel sind das über 5GB.

du -h /var/lib/snapd/snaps 4.0K /var/lib/snapd/snaps/partial 5.6G /var/lib/snapd/snaps

Alan Pope, einer aus dem Canonical Snapcraft-Team, hat ein kleines Skript geschrieben, mit dem man alle älteren Versionen der installierten Snap-Apps löschen kann.

Nachfolgend der Inhalt des Shell-Skriptes:

```
#!/bin/bash
# Entfernen von alten Versionen von Snaps
# VOR DEM AUSFUEHREN ALLE SNAPS SCHLIESSEN
set -eu
snap list --all | awk '/disabled/{print $1, $3}' |
     while read snapname revision; do
            snap remove "$snapname" –revision="$revision"
     done
```
Das Skript muss noch ausführbar gemacht werden und kann dann mit sudo gestartet werden.

Das Ergebnis (aufgrund des Beispiels oben) sieht dann so aus:

du -h /var/lib/snapd/snaps<br>4.0K /var/lib/snapd/sna 4.0K /var/lib/snapd/snaps/partial<br>2.5G /var/lib/snapd/snaps /var/lib/snapd/snaps

### **6. Entfernen von manuell installierten Linux-Kerneln [Experten]**

Der Terminal-Befehl aus Punkt 1 entfernt alte Linux-Kernel. Dies funktioniert jedoch nicht, wenn der Kernel manuell installiert wurde.

Um alle installierten Linux-Kernel anzuzeigen gibt man folgendes ein:

sudo dpkg --list 'linux-image\*'

einen alten Kernel zu entfernen, funktioniert genauso wie bei "normalen" Paketen. Hinweis: Ersetze VERSION mit der Version des Kernels, der entfernt werden soll.

sudo apt remove linux-image-VERSION

Es wird normalerweise empfohlen, neben dem aktiven mindestens 2, besser 3 alte Kernel zu behalten. Auf diese Weise hat man noch 2 weitere Möglichkeiten zu booten, falls mal etwas mit dem aktuellen Kernel schief läuft.

### **7. Entfernen von manuell installierten verwaisten Paketen [Experten]**

Diese Möglichkeit Speicherplatz frei zu machen ist nicht empfehlenswert!

Solange man nicht irgendwelche Abhängigkeitspakete von Hand installiert hat, sollte man immer auf apt autoremove zurückgreifen.

Hierzu gibt es ein Programm namens gtkorphan. Es kann mit folgendem Befehl installiert werden: sudo apt install gtkorphan

Um nun verwaiste Pakete zu lokalisieren und zu löschen verwendet man das Programm "Removed Orphaned Package".

#### **8. Deinstallieren von nicht benötigten Anwendungen**

Es gibt immer ein paar Anwendungen, Spiele oder Werkzeuge, die wir selten oder nie brauchen. Vielleicht weil man es einfach mal ausprobieren wollte oder es für einen bestimmten Zweck benötigte, der nun nicht mehr aktuell ist.

Deshalb ist es eine vernünftige Vorgehensweise, zwischendurch immer mal wieder nachzuschauen, ob es nicht irgendwelche "Leichen" gibt, die man beruhigt deinstallieren kann.

Dies funktioniert ganz einfach über das entsprechende "Software-Center" bzw. den Anwendungsverwalter.

Natürlich geht das auch im Terminal:

sudo apt remove paket-name1 paket-name2

### **9. Doppelte Dateien finden und entfernen**

Manchmal tummeln sich ein-und-dieselben Dateien an mehreren Orten im System.

Meistens Bilder oder sonstige Multimedia-Dateien wie Musik (mp3, wav, ogg, ...) oder Videos (mp4, webm, mkv, ...).

Diese loszuwerden schaufelt oft eine nicht zu unterschätzende Menge an Speicherplatz frei. Gerade wenn es z.B. um Filme geht.

Man kann hierzu ein grafisches Werkzeug wie z.B. FSlint (http://www.pixelbeat.org/fslint/), DupeGuru (https://dupeguru.voltaicideas.net/) oder ein Terminalprogramm wie FDUPES (https://github.com/adrianlopezroche/fdupes) verwenden.

#### **10. Verwenden von grafischen Werkzeugen zur Speicherfreigabe**

Wem die ganzen Terminal-Eingaben zu unheimlich sind, der kann auch auf eine Handvoll Desktop-Tools zurückgreifen, welche im Prinzip das Selbe tun, dies jedoch hinter einer netten grafischen Oberfläche "verstecken".

#### **Stacer**

Stacer ist wohl das momentan "beste" grafische Aufräumtool. Es bietet sehr viele Möglichkeiten, das System von Müll und Überbleibseln zu befreien:

- $\Delta$  Dashboard Zeigt grundlegende Statistiken zum System an
- $\Delta$  Startup Apps Hier können die Startprogramme verwaltet werden
- $\Delta$  System Cleaner Entfernt Cache-Dateien, unbenutzte Dateien und Anwendungslogs
- $\Delta$  Search Bietet eine Suchfunktion für Dateien
- $\Delta$  Services Hilft dabei, die laufenden Dienste zu verwalten
- $\Delta$  Process Liste der gerade laufenden Prozesse
- $\Delta$  Uninstaller Bietet Möglichkeiten zur Deinstallation von Anwendungen
- $\Delta$  Resources Diese Grafik zeigt die derzeitige Belegung der Festplatte
- $\Delta$  APT Repo Manager Hier können APT-Repositories verwaltet werden
- $\Delta$  Gnome Settings Hier können grundlegende Systemeinstellungen verwaltet werden Installiert wird es über ein PPA:

```
# Vorbereitende Massnahmen
sudo apt install software-properties-common
# Einbinden des PPAs
sudo add-apt-repository ppa:oguzhaninan/stacer
\# Installation des Programms
sudo apt update
sudo apt install stacer
```
#### **Bleachbit**

Bleachbit wird hauptsächlich zur Platzbereinigung und Entfernung unnötiger Dateien verwendet. Es sorgt aber auch für mehr Privatsphäre, steigert die System-Performanz, und noch einige mehr:

- $\Delta$  Löscht private Daten
- $\Delta$  Multi-Plattform
- $\Delta$  Verhindert Datenwiederherstellung
- $\Delta$  Portable Anwendung

Installiert wird mit:

sudo apt install bleachbit

#### **Ubuntu Cleaner**

Dieses Programm kann die folgenden Aufgaben über eine gesammelte, grafische Oberfläche erledigen:

 $\Delta$  Aufräumen von Browser-Cache, APT-Cache und Thumbnail.Cache

 $\Delta$  Entfernen von unnötigen Paketen, alten Kerneln und alter Installationspaketen

```
Installiert wird es über ein PPA:
# Vorbereitende Massnahmen
sudo apt install software-properties-common
# Einbinden des PPAs
sudo add-apt-repository ppa:gerardpuig/ppa
# Installation des Programms
sudo apt update
sudo apt install ubuntu-cleaner
```
#### **Sweeper Linux**

Sweeper ist eher ein Werkzeug um Spuren des Benutzers zu entfernen. Aber dadurch wird natürlich auch ein gewisses Maß an Speicherplatz freigegeben.

Einige der Funktionen sind:

- $\Delta$  Entfernen von Cookies
- $\Delta$  Entfernt Favicons
- $\Delta$  Bereinigt den Browserverlauf
- $\Delta$  Bereinigt den Web-Cache
- $\Delta$  Löscht gespeicherte Formulardaten ("Autofill")
- $\Delta$  Löscht den Thumbnail-Cache

Installiert wird mit

sudo apt install sweeper